## **EDUCONNECT**

Vous pouvez maintenant accéder au livret scolaire unique (LSU) de votre enfant sur le portail **Educonnect**. Voici la démarche à suivre pour créer votre compte :

## 1. *Etape 1 : se connecter à la plate-forme Educonnect*

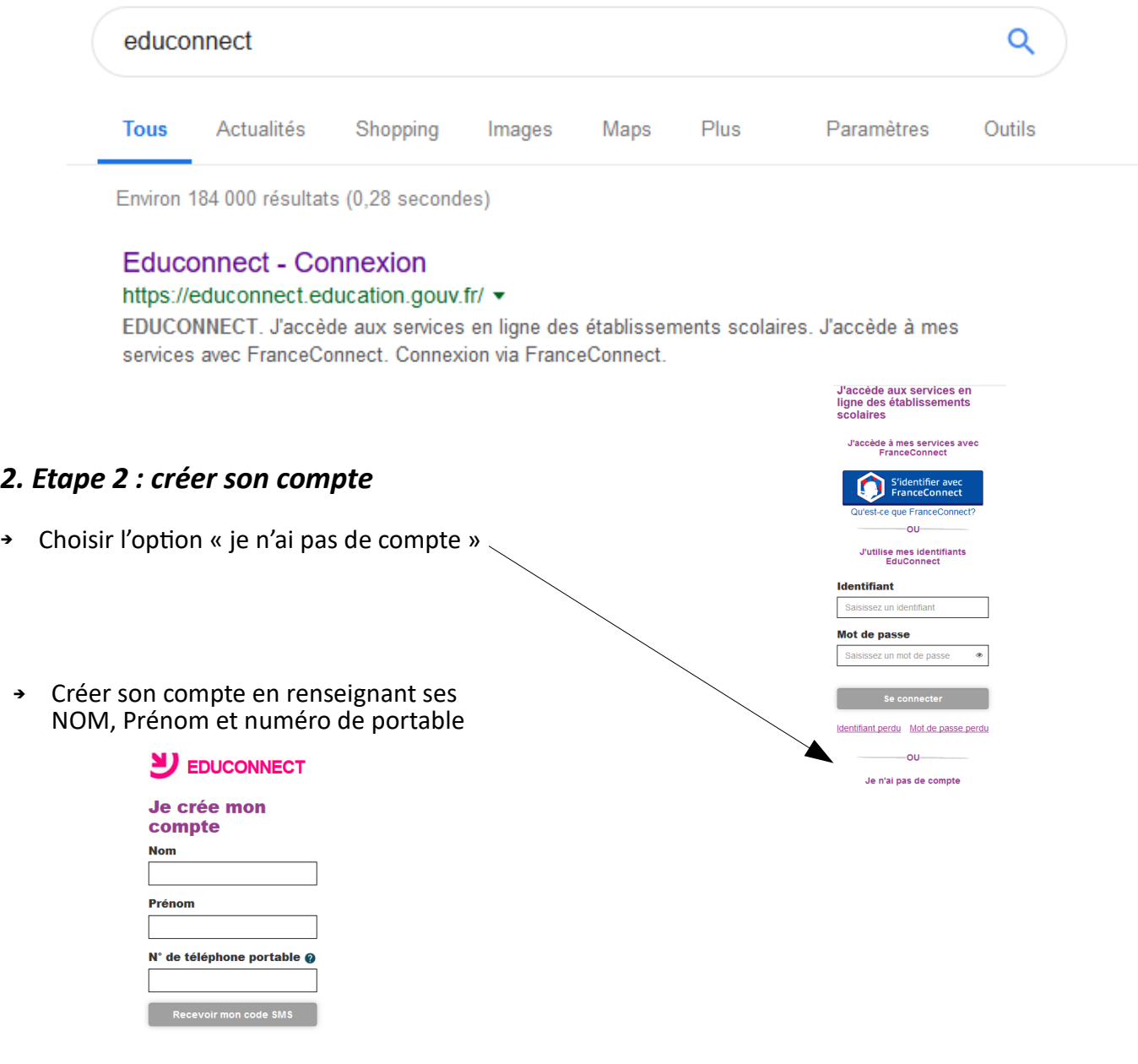

- ➔ Renseigner le code SMS reçu.
- ➔ Relever votre identifiant et créer votre mot de passe.

## **RQ** :

- si vous ne souhaitez pas utiliser votre téléphone portable ou si vous n'avez pas de numéro de portable - si vos enfants ne sont pas tous rattachés à votre compte

Vous pouvez demander au directeur ou à la directrice de votre école votre identifiant et votre mot de passe .